#### **MCMOODLE FOR MC FRESHMAN/TRANSFER STUDENT**

MCMoodle is Mississippi College's designated course management system. This guide is designed to help you become acquainted with the course options and steps to access your courses within MCMoodle, so please read carefully.

## **About MC Classes and MCMoodle**

Your class course content *may* be housed on MCMoodle course management system at [http://moodle.mc.edu](http://moodle.mc.edu/) . There are three types of classes you can take at MC: **traditional** (on-campus class); **hybrid** (online with on-campus class time), and **online** (no on-campus class time).

## **Traditional Class**

If you are taking a traditional course, your professor may be using MCMoodle to distribute the course syllabus, handouts, video lecture, and forum for questions.

## **Hybrid Class**

In addition to the syllabus and handouts, your professor *may* choose to offer online quizzes, in depth forums, and online assignment submissions.

#### **Online Class**

In an online course all aspects of your course curriculum will be delivered through MCMoodle.

Please consult your adviser as to what class course delivery style will be most conducive to your needs.

#### **Registering For a Course**

Once you register for a course in Banner Web, that you will automatically be assigned to your MCMoodle course. However, the process takes approximately 36-hours to complete. *You will not have immediate access to your course within MCMoodle.* For this reason, it is important for you to register for courses as early as possible so that you may access your course on time.

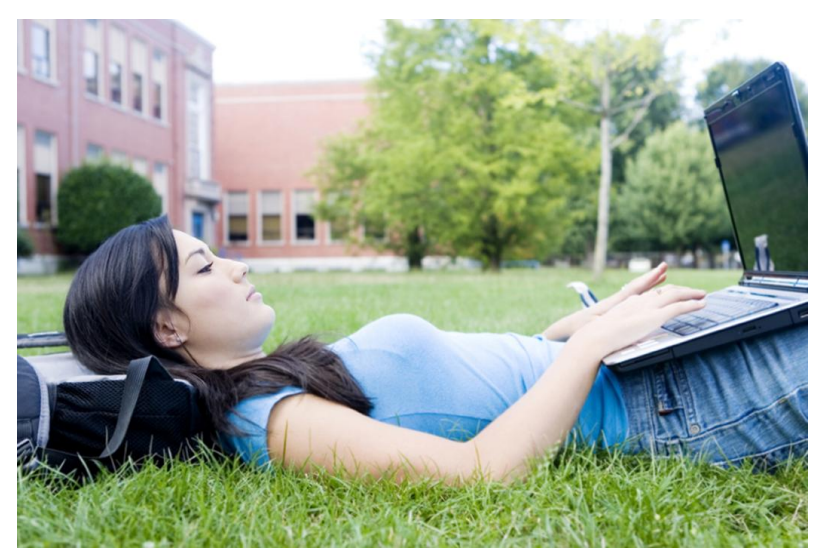

## **Accessing Your Course Homepage on MCMoodle**

Most courses will not be available to access until one week prior to course start date. If you do not see your course after the course start date, contact your professor, as they may not have made it available yet to the students.

## **Accessing Your Course Homepage on MCMoodle**

When the class opens, here is how to get started. Connect to the internet. (Firefox is the preferred web browser.) Then type in the following web address: **[http://moodle.mc.edu/.](http://moodle.mc.edu/)** You can also reach the site by visiting the MC homepage at [www.mc.edu](http://www.mc.edu/) and selecting MCMoodle under the "QuickLinks" drop-down menu at the top of the page.

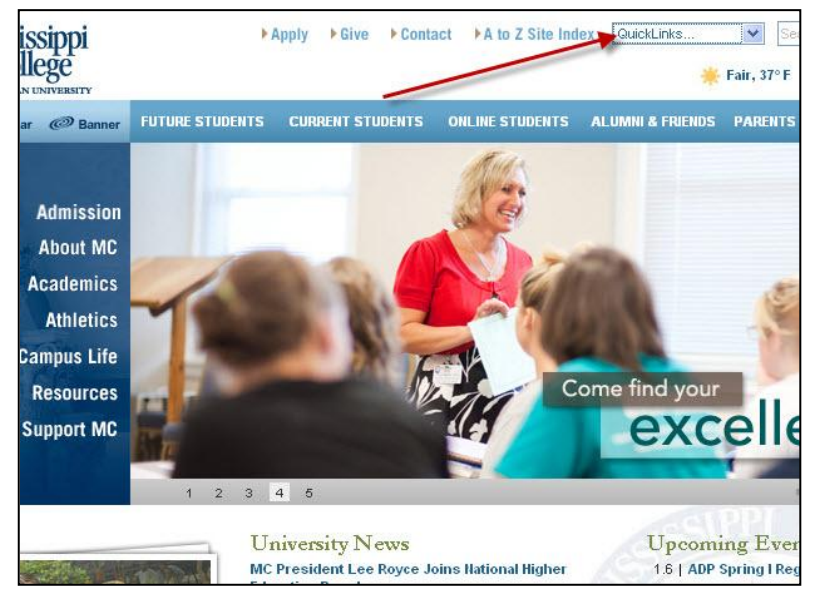

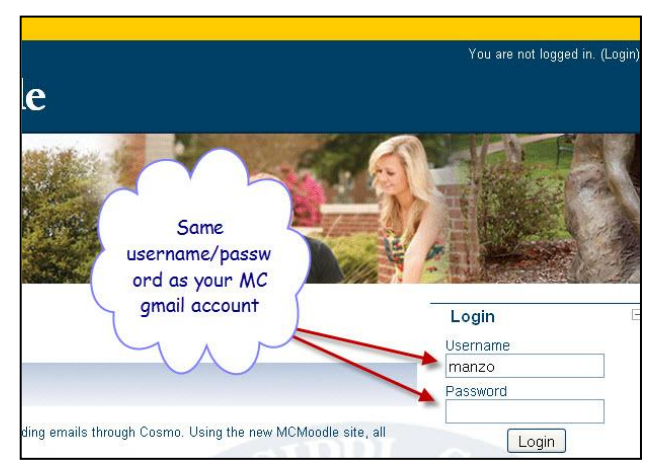

# **LOGIN**

Your login is the same as your MC gmail login username and password. All the courses in which you are enrolled should be there on your site. If not, contact your professor, as your course may not yet be available to you.

## **MORE MCMOODLE INFORMATION VISIT…**

MCMoodle home page <http://moodle.mc.edu/>

Moodle Resource web page on the MC homepage <http://mc.edu/mcmoodle>